# **Manual do SPM-Linux**

*Roberto V. Ribas*

# **SPM-Linux**

# **1. Introdução**

O sistema de aquisição de dados (SPM-PC), foi modificado para rodar sob o sistema operacional Linux, para o mesmo hardware (PC-Pentium). A utilização dos programas de aquisição não sofreu alterações significativas (i.é.: os comandos utilizados são exatamente os mesmos). As principais vantagens são a maior estabilidade deste sistema em relação ao Win95, maior segurança na manutenção dos arquivos dos grupos e a possibilidade de se controlar remotamente a aquisição (telnet), bem como de visualização e análise dos dados em tempo real (Damm), de qualquer X-terminal (vários Damms podem simultaneamente acessar os histogramas de aquisição). Além disso, com o aumento da memória ram do micro de aquisição (**spmnt**), foi dobrada a capacidade de histogramas durante a aquisição (agora até 16 Mbytes). No sistema SPM-Linux, o processamento é distribuído em vários processos, de maneira similar ao que acontecia na primeira verão do SPM, sob o Vax-VMS. No presente caso, são 4 processos, comandados por um pequeno programa, que recebe os comandos do usuário e controla a distribuição de comandos para os outros 3 módulos. O módulo de aquisição (**spm-linux**) é responsável pelo controle do camac, gravação de dados na fita (ou disco, dependendo da escolha do modo fila) e colocar os buffers de dados para outro processo, o **scanaq-linux**, que faz a analise em linha. Em princípio, nem todos os buffers adquiridos são processados pelo scan-linux. A prioridade é dados para a fita e se o **scanaq-linux** tiver uma carga muito grande, uma fração dos buffers não será processada. Esta limitação deve entretanto só acontecer em casos muito especiais, com taxas muito altas de contagens, e histogramação complexa. O **scanaq-linux** constrói os histogramas num espaço de memória ram que pode ser compartilhado com outros processos na mesma cpu (shared memory). O terceiro processo utilizado no sistema é o **damm**, uma versão nova do damm (versão para o sistema Unix) que permite acesso a histogramas em memória compartilhada.

## **2. Diferenças em relação à versão anterior**

São poucas as diferenças para o sistema anterior. Todo o conjunto de comandos dos módulos permanece o mesmo:

- O Arquivo de LOG se chama SPMLOG. A cada novo run do SPM, novos comandos (se for entrado o comando LON) são colocados à partir do final do arquivo (se já existente). É portanto interessante, a cada período de máquina renomear o SPMLOG eventualmente existente. O LOG é somente dos comando para o módulo de aquisição (**spm-linux**).

- Para carregar um scan personalizado (com **usersubs**, chamado p.ex. de **meuscan,** e criado com o comando **scanlnk usersubs meuscan**), usar o comando: ]#**spm meuscan**

- O módulo DAMM é carregado independentemente dos outros módulos. Use uma outra janela do KDE para iniciar o DAMM. Isso faz com que eventuais problemas com o DAMM não derrube os outros módulos de aquisição. Lembre-se que comando de abertura do arquivo de display de aquisição (**in nome.his**) deve vir sempre depois do comando de definição dos histogramas de aquisição (**hac nome**), feitos em memória, para visualisação dos histogramas em tempo real.

- Há um comando **cmdf** para o spm, assim como no DAMM. No comando **cmdf** do **spm**, o nome do arquivo de comandos deve ser dado incluindo a extensão do nome (**cmdf nome.cmd**).

#### **3. Principais características do sistema:**

- a análise em linha é feita com utilização de um processador de linguagem CHIL que constrói os histogramas diretamente na memória (memória compartilhada) O histogramador de aquisição, SCANAQ é capaz de construir até 8MB canais de histogramas, em até 16MB de memória ram. O programa de análise em linha pode ainda ser personalizado, com a utilização de USERSUBs e USERCMP. Com o comando scanlnk, pode-se criar um novo processo (meuscan), que será carregado ao invés de scancaq, com o comando spm meuscan.

- A visualização e análise dos histogramas é feita, por uma versão do Damm, que inclui comunicação entre processos, de modo que os comandos de aquisição, controle de histogramação e de visualização podem ser emitidos de um mesmo terminal. Entretanto, qualquer outro usuário, com privilégios suficientes, pode se logar na estação de aquisição e visualizar os histogramas de aquisição (na memória compartilhada), com a utilização da versão usual de Damm.

- Os programas de apoio, como o compilador CHIL e o assemblador do programa do Event-Handler (ADAC) estão também implementados no sistema. Outros programas do Upak, como CCF, KINEQ, STOPX, CARGA e CALIB estão também disponíveis. Lembramos que como é usual no sistema Unix, todos estes comandos foram implementados em letras minúsculas.

Um pequeno manual dos comandos de aquisição, bem como das regras básicas para utilização do novo sistema é apresentado a seguir.

#### **4. Normas Para Utilização do Sistema**

Sendo um sistema operacional multi usuário, a utilização do micro computador de aquisição de dados requer um cuidado maior com a *desligagem* (shutdown), sempre tendo em consideração que outros usuários podem estar acessando o computador. Além disso, particularidades do sistema de arquivo fazem (como em outros sistemas Unix) que o ato de desligar o computador "na chave", sem o procedimento de shutdown, pode trazer

sérios danos aos arquivos de dados. Veja mais adiante os procedimentos para desligar o computador.

Cada grupo terá uma conta no micro, com áreas de disco no **/home/nomedogrupo** e no **/free/nomedogrupo**. No momento não estão habilitadas quotas de disco por grupo. Procure entretanto manter os discos o mais limpo possível. Como base, procure manter o /home e o /free do grupo abaixo de 1Gbytes.

LOGOUT: Ao fazer o logout (exit), verifique se não deixou nenhum módulo do sistema de aquisição ativo. Isso pode ser feito com o utilitário Gerenciador de Processos (no KDE, menu K - Utilitários - Gerenciador de Processos. Exiba só os processos do usuário (Ver - Seu Processo) e termine os referentes ao spm (Selecione o processo com o mouse e use Sinal - Matar. Se isso for necessário, elimine também o arquivo /tmp/spm/SPM-Running. Deixar processos inacabados do spm, impede que outros usem o sistema.

#### **5. Desligando o micro computador.**

Só desligue o computador, caso haja real necessidade e todos os procedimentos de recuperação do sistema tiverem sido testados. Prefira sempre o auxílio de uma pessoa familiarizada com o Linux, para tomar esta atitude. Lembre-se que outras pessoas podem estar acessando o sistema no momento. Se possível feche todos os processos abertos diretamente na estação, teclando <Ctrl><Alt><BackSpace>. A seguir, tecle <Ctrl><Alt><F1>. Um terminal tty simples (similar a um VT100) deve aparecer na tela. A seguir tecle <Ctrl><Alt><Del>. O sistema deve imediatamente entrar no processo de religagem. Este PC da IBM que estamos utilizando no momento, tem um pequeno problema (provavelmente um bug na bios), que o impede de religar após um reset. Quando aparecer na tela o logo IBM, o micro deve então ser desligado e ligado novamente para que a religagem continue.

#### **6. Utilizando o Sistema.**

- Logando na conta de seu grupo, crie um diretório para o experimento. Há dois discos disponíveis, e há cerca de 8Gbytes em cada um deles (/home/grupo e /free/grupo). Use o comando **df** para ver o espaço livre nos discos e o comando **du** para ver o espaço ocupado por seu grupo.

#### ]#mkdir **experim**

- Escreva os programas do Event-Handler (**experim.evs**) e o programa de histogramação (**experim.chl**). Para editar os arquivos de programa fonte, você pode escolher entre os editores Unix como pico ou emacs.

- Compile os programas:

]#adac **experim** (será criado **experim.evo**, caso não haja erros)

]#chil **experim** (será criado **experim.mil** e **experim.drr**, o tamanho necessário para o arquivo **experim.his** será indicado (número de blocos de 512 bytes). O arquivo **experim.his** deverá então ser criado e inicializado com zeros, com o programa ccf.

- Caso sua análise em linha necessite de USERSUBs para operações nos parâmetros, escreva a(s) subrotinas USERSUBs necessárias e eventuais processadores de comando do usuário (USERCMP). Digamos que estas rotinas estão no arquivo chamado experim.f. Compile este arquivo com o compilador fort77, e linke o objeto com o restante das rotinas do programa de histogramação com o comando **scanlnk**. O novo programa de histogramação, personalizado, será chamado, p. ex. meuscan:

#### ]#scanlnk **experim meuscan**

- Procure ligar o CRATE CAMAC antes do PC. Eventualmente, se isto não for feito, pode acarretar um crash no PC (isso ocorria eventualmente no Windows, no Linux ainda não tive problemas...). Coloque a chave do CC do PC (DSP-Tech) na posição off-line e faça um Z no CRATE com a outra chave do CC DSP depois coloque este CC ON-LINE. Os comandos para o gerente spm podem ser digitados em minúsculas ou maiúsculas. Entretanto, como os nomes de arquivo serão normalmente em minúsculas, recomenda-se utilizar sempre os comandos também em minúsculas: A seguir, uma seqüência típica de comandos, iniciando uma aquisição, com a indicação do módulo que o executa e a ação.

SPM->ldav experim (spm-linux: carrega o programa do EH) SPM->hac experim (scanaq: define os histogramas de aquisição) SPM->run (spm-linux: inicia aquisição) SPM->in experim.his (damm: abre histogramas de aquisição para input) .... .... SPM->stop (spm-linux: pára aquisição) SPM->mont (spm-linux: monta fita) SPM->fita lig (ou tape on) (spm-linux: habilita gravação de modo fila) SPM->run # Comentários para gravar no header da fita (40 carac.) (spm-linux: run) ....

#### **7.- Travamento e Recuperação de Falhas dos módulos de aquisição.**

Quando o SPM-Linux está rodando, um arquivo chamado SPM-Running é criado no diretório /tmp/spm. Este arquivo é removido quando termina a execução do SPM-- Linux. Caso o programa termine de maneira irregular, este arquivo pode permanecer, impedindo que o SPM seja recarregado. Neste caso, remova o arquivo SPM-Running. (**ATENÇÃO:** *Só remova este arquivo estando na sala de controle e estando o seu* 

#### *grupo em tempo de máquina, após verificar cuidadosamente se o sistema de aquisição está realmente fora do ar!*)

Caso algum dos módulos pare de responder, o gerente pode também ser bloqueado, se estiver esperando a resposta p.ex. de fim de comando do módulo. Para reinicializar o sistema:

- Verifique os módulos que ainda estão rodando com o comando:  $]$ #ps

 O sistema mostra o número do processo e o nome de cada programa girando nesta conta. Se o módulo scanaq-linux (ou a versão personalizada do scanaq) não estiver rodando, você pode reparti-lo. Para isso, na janela em que está o sinal de pronto do spm- gerente (SPM->), faça <Ctrl> z para passar para background. Então tente repartir o processo que abortou, fazendo p.ex.:]

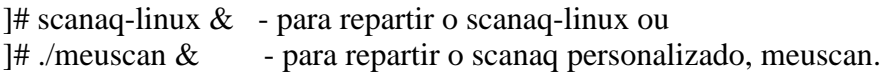

faça o spm-gerente voltar para o *foreground* com o comando:]#fg

- Caso o spm-linux tenha abortado, cancele todos os módulos do sistema (spm-gerente, spm-linux, scanaq-linux, damm) e parta novamente o sistema.

 Um outro tipo de problema que pode surgir, corresponde ao bloqueio de memória compartilhada, por outros programas **damm** que estiver com o arquivo anterior de aquisição aberto, (isto somente se os programas de aquisição foram terminados e carregados novamente). Caso após o comando HAC, tenha uma mensagem de erro do tipo **ERROR Getting Shared Memory,** procure saber se tem outras pessoas (de teu grupo) acessando os histogramas de aquisição, que devem então fazer o comando **clo n**, ou **clo f,** etc. no damm. Caso não tenha como avisar estes usuários, cancele os **damms** abertos, utilizando o utilitário Gerenciador de Processos para obter os PIDs dos processos de nome **damm** e depois utilizando o menu Matar.

## **8.- Descrição dos Comandos para o módulo spm-linux**

-HUP: Atualiza no disco (arquivo .HIS definido pelo comando HAC) os histogramas que estão na memória. Não há necessidade de HUP para visualização. O comando HUP só deve ser emitido com a aquisição parada.

-ZERO ALL: Zera tanto a memória quanto o arquivo em disco. Se dados estão sendo armazenados (SALVA\_FILA ligado), ZERO só pode ser dado em STOP.

-ZERO IDN: Zera somente o ID=IDN na memória.

-STAT: mostra na tela o status da aquisição: Aquisição parada/andando, nome do programa do EH (se foi carregado), nome do arquivo .HIS para análise em linha, nome do arquivo de modo fila, número de blocos adquiridos, número de possíveis perdas por tempo morto muito grande no PC, número de records (32k) gravados na fita, número de eventos (bons), processados pelo SCANAQ e número de eventos rejeitados pelo SCANAC.

-DELS, DELM, DELH: define intervalo de tempo (em segundos, minutos e horas respectivamente) de duração da aquisição após o próximo comando RUN. Note que internamente o intervalo é sempre em segundos. As três definições são somente para maior conforto do usuário. Apenas a ÚLTIMA definição é válida (para fazer 1 min. e trinta segundos faça DELS 90 e não DELS 30 e DELM 1 !!!). Ao se esgotar o intervalo de tempo, a aquisição entra em STOP, e um sinal sonoro é emitido para aviso.

CONT: Ao se dar um comando RUN, o número de blocos adquiridos e o número de eventos são zerados. Caso durante o RUN tenha sido dado um PAUS e quer-se continuar sem zerar a estatística, emita o comando CONT ao invés de RUN.

LON: Log ON - Este é um comando original do DAMM e outros programas do VAX-PAK. O arquivo SPM.LOG (ou com o nome que for colocado no MEUSPM.BAT) é criado e todos os comandos enviados ao programa e as respectivas mensagens de resposta são copiadas para este arquivo, com dia e hora da execução.

MONT: Monta fita na unidade.

DISM: Desmonta (unload) fita.

BOT: Vai até o fim da fita (2EOF) posicionando para continuar a gravar numa fita que já contem dados.

FILA nomefil : O arquivo **nomefil01.fil** para armazenagem de modo fila em disco será aberto ao próximo comando RUN. Só deve ser usado em experimentos nos quais a quantidade de dados seja relativamente pequena (<~1GByte por período). O apêndice numérico do nome (01 acima) é incrementado a cada novo comando RUN. O Comando FILA sem o parâmetro **nomefil**, fecha o **nomefil** existente e desabilita o modo fila.

FITA LIG: Modo Fila ligado e dados começam a ser registrados em fita.

FITA DES: Modo Fila desligado. Fita continua montada e posicionada.

RUN NR COMENTÁRIOS: Inicia a aquisição. Se a fita estiver ligada, o programa escreve o header do formato L002 na fita (record de 256 bytes, contendo o número do run NR e o comentário. Isto e' importante para posteriormente localizar dados na fita, por exemplo com o comando FIND do SCAN. Se um novo número de RUN não e' dado, o valor anterior é incrementado.

BIP N - Alarme de ausência de eventos: Se a taxa de eventos ficar menor que 1 buffer de dados a cada N segundos, um bip é soado. BIP sem parâmetro desliga o alarme.

 - No início de cada HIS de aquisição (primeiros 2\*NPAR canais), é feito automaticamente um histograma com a estatística de cada parâmetro definido na aquisição. Por isso, ao escrever um programa CHIL, defina sempre como primeiro histograma a ser construido (primeiro definido) um para esta função. (Caso contrario, os primeiros N canais do primeiro histograma vão conter esta estatística):

H(1) L(128) G(1 127,127)

# **Comandos Básicos Unix**

Estes são comandos básicos da linguagem Unix, com as particularidades do Linux. Veja o arquivo **vms-to-linux-howto.ps** que pode ser obtido no **/home/ftp/pub** do node **spmnt**.

ls (dir) mkdir nome (cria diretório nome) cd nome (vai para o diretório nome) cd (vai para o home) cd .. (diretório anterior) rm nome (del nome) mv nome1 nome2 (rename nome1 nome2) cp /d1/d2/nome ./ (copia para o presente diretório) cp /d1/d3/nome nome2 (copia para o presente diretório mudando de nome) pwd (present working directory) pico nome (editor de texto simples, com lista de teclas de comando na tela) emacs nome (outro editor, mais sofisticado) man command (help command) xman (X-windows man - mais facil de usar, quando não se conhece os comandos) exit (logout do shell) kill PID (cancela o processo PID) kill -9 PID (se o anterior não resolve...) fort77 -o nome nome.f (compila e linka nome.f criando executável nome) fort77 -c -o nome.o nome.f (compila nome.f gerando obj nome.o).

# **Modo Fila em disco/CD-ROM**

- Arquivos de modo fila gravados em disco com o comando FILA **nomefil** podem ser transferidos para o micro **analise1**, na sala de Controle, para utilizar a unidade gravadora de CD-ROM que foi adquirida para gravar dados de experimentos em CDs, ao invés de Exabytes. O CD-ROM é muito mais rápido e seguro que a Exabyte e permite gravar até cerca de 650 MB em cada disco.

- A gravação dos CDs é um processo delicado. Cada grupo deve ter uma ou mais pessoas treinadas para isso. A gravação do CD deve ser feita logo após o período de máquina, para liberar espaço nos discos do micro de aquisição.

- Deve-se juntar antes uma quantidade apreciável de dados (≥ 20 MBytes), antes de fazer uma sessão de gravação. A cada sessão, cerca de 13 MB de espaço são gastos no CD, para informações (session overhead). Até 46 sessões podem ser gravadas num CD.

- Para iniciar uma sessão de gravação no win95, reinicie o micro (<Ctrl><Alt><Del>) e escolha no menu do Config, a opção 2 (SEMREDE). Não deixe nenhum outro programa ativo, quando for fazer a gravação). O Screen-Saver (Control Panel - Desktop) do Windows, é também automaticamente desligado com esta opção, pois sua intervenção durante uma sessão de gravação é danosa. Para gravar no Linux, antes de transferir os arquivos por ftp, crie no **spmnt**, uma imagem do CD com o comando **mkisofs** (veja abaixo).

## **Gravando um CD:**

#### **a) Win95/98**

- Transfira os arquivos .fil e outros que for colocar em CDs (ftp) para o PC onde está instalado o gravador de CDs.

- Reinicie o micro (<Ctrl><Alt><Del>) e assim que o DOS estiver iniciando, aperte a tecla 2, para escolher, no CONFIG.SYS, a opção 2 (SEMREDE). Isto configurará o micro nas condições melhores para gravação do CD. Vibrações no gravador de CD podem também danificar uma gravação. Verifique se não há nada (como a mesa) encostado na mesa do micro, onde está a unidade de CD. Durante a gravação não permita que pessoas encostem nesta mesa. Uma cópia do manual do Easy-CD está disponível na sala de controle para mais detalhes.

- Insira o CD na unidade, tomando sempre o máximo de cuidado para não tocar nas superfícies do CD. A superfície VERDE/DOURADA, que deve sempre ficar para baixo, é onde serão registrados os dados. A outra superfície *também é delicada*. Pode-se (e deve- se) anotar informações sobre o disco nesta superfície, mas somente *com marcador permanente de ponta porosa*.

Clique o mouse no menu Easy-CD, instalado para realizar os procedimentos de gravação. Escolha CD-ROM. Abra um window-explorer e arraste os arquivos a serem copiados para a janela do Easy-CD.

- Uma vez estando seguro de que são estes os arquivos a registrar, inicie o procedimento de gravação com a opção Write CD (icone círculo vermelho). Cada sessão será registrada com um nome que indica a data e hora da gravação. Confira a lista de arquivos a registrar mostrada, e estando tudo certo, clique em Write.

- As opções default do menu Easy-CD preferencies devem ser adotadas: Write Direct to CD, Write speed 2X. Não há necessidade de fazer speed test. (Isto já foi feito e o disco é bem mais rápido do que o necessário para gravar em velocidade dupla. Alem disso o teste demora muito tempo no caso de arquivos de modo fila longos).

- Aguarde o término da gravação, o que deve durar entre 10 e 30 minutos, dependendo da quantidade de dados. Ao retornar ao menu do Program Manager, clique no drive E: (CD) para ver o que foi gravado. Após conferir que tudo está ok, (eventualmente experimentando o CD em outro micro, principalmente nas primeiras vezes, quando não se tem ainda confiança nos procedimentos), apague os .FIL de sua área de disco. *Lembre-se que outro grupo deverá entrar em seguida para tomada de dados e precisará de espaço no disco do micro de aquisição.*

- O programa SCAN (e os outros necessários como CHIL, CCF etc.) estão disponíveis para PCs, bem como os programas de análise como DAMM. Como unidades de leitura de CDs são relativamente baratas (cerca de R\$ 200 no mercado nacional), PCs podem perfeitamente ser usados para análise de dados.

#### **b) Linux:**

- Em um outro computador (Linux ou Unix Digital), use o programa **mkisofs** para criar um arquivo com a imagem do CD a ser gravado. Por ex. se todos os arquivos sob o dir torio meucd vão para o CD, faça:

>mksiofs -l -r -o meucd.iso meucd/

- A seguir, transfira (ftp) esse arquivo para o micro onde está instalado o gravador de CD (**analise1**, na sala de controle)

- Veja se não há ninguém remotamente usando o micro (comando who). De preferência, desligue o cabo de rede do micro, para que outra pessoa não tente login remoto. Saia (logout) do ambiente X-windows e faça um login na janela tipo tty (faça  $\langle$ control $\rangle$  $\langle$ alt $\rangle$ <f1> para acessar esta janela.

- Coloque o CD virgem na unidade e digite:

>cdwrite -s2 -D /dev/sg0 --hp -d meucd.iso

- Aguarde o término. Não permita outra atividade no micro, pois pode haver perda de sincronismo e todo o cd ser inutilizado.

- Religue o cabo de rede, caso tenha desligado!!!

# **MCB - Ortec Trump 8k (Win95)**

A placa multicanal (Multichannel Buffer) Trump da Ortec, com 8k canais, foi instalada no micro Microtec/Digital, na sala de controle. Esta placa pode ser utilizada tanto com o software da Ortec (Maestro), quanto com o Damm-MCB instalado naquele micro, no grupo VaxPak. O programa, além dos comandos habituais de Damm, foram implementados os seguintes comandos, relacionados com a placa:

- >RUN Parte a aquisição de dados na placa MCB.
- >STOP Para a aquisição
- >CLEAR Zera a área de armazenagem na placa MCB (**deve estar em STOP!!**)
- >MCB Comando\_MCB Permite enviar comando de inicialização/setup da placa.
- >DM Copia o buffer de dados da placa para o buffer B1 de Damm e faz o display deste buffer.
- >DELS NSEC Preset de NSEC segundos para aquisição, contados à partir do próximo comando RUN. A aquisição pára automaticamente depois de decorrido o intervalo de tempo. (O programa não pode estar em modo cursor no no último segundo do intervalo!)
- >DELM NMIN Idem, intervalo em minutos.

>DELH NHORAS - Idem intervalo em horas.

- Após um RUN, a aquisição continua, mesmo que se termine o programa Damm-MCB.

#### **Alguns comandos para a placa MCB:**

SET GATE COINCIDENT SET\_GATE\_ANTICOINCIDENT SET\_GATE\_OFF (Default) SET\_GAIN\_CONVERSION 8192 (Default) SET\_GAIN\_CONVERSION 4096 SET\_GAIN\_CONVERSION 2048 CLEAR\_ALL INITIALIZE (= STOP, SET\_GATE\_OFF, CLEAR\_ALL, SET\_GAIN\_CONVERSION 8192)